## **HOW TO ACCESS THE ONLINE FIREFIGHTING /EVACUATIONS ON WATER E-LEARNING (eFF/eEW) THEORETICAL TRAINING PROGRAMS**

*PLEASE NOTE*; *this actual version of the Firefighting e-learning is not compatible on tablet or cellular (iPhone) for now*. *Use pc or laptop computer. To facilitate access, use google (google chrome) to reach the web site.*

- *Go to*[: www.aero-formatech.com](http://www.aero-formatech.com/)
- **New account:** *click* CREATE ACCOUNT (*up right hand side).* Do not attempt to create another account under the same name; to prevent fraud, the system will block any other access under the same name.
- *Complete all information for registration (take note of your Username and Password)*
- When done, *click* SIGN UP and **fill up the required information**
- **Already have an account** or **you have completed the above steps :** *click* SIGN IN *(enter Username and Password)* and *click* LOG IN
- *Click*: on tab **E-LEARNING**
- **Click:** READ MORE on the selected program
- *Scroll down the page,* you will find : **Payment Form** You must use a credit card for payment or enter the provided "Prepaid order's code" (Code provided by Aero-Formatech®).

**IMPORTANT**: The course will be in the navigation chosen language (English or French). Make sure to choose the language of the e*learning program as it cannot be changed once you have paid for the course. Evacuations on water is available in English version only. French version to come soon.*

- *Complete information requested*:
	- **Employer's Name**: *Your company name*
	- **Manager's Name**: *Name of the person to whom copy of the certificates and e-mail will be sent to*.
	- **Manager's Email**: *e-mail address to whom copy of the certificate should be sent to*.
- *Click* : CONFIRM
- Your Bill will show. At the very bottom, *click*: > ACCESS YOUR NEWLY SUBSCRIBED COURSE If you are not on the **Payment Form** anymore, you can access the course you bought via COURSES LIST, on the web site at the very top right. You must SIGN IN to have access.

At this time, you can start your e-Learning theoretical training program. Each slide is 8 seconds duration. You cannot move to the next slide before the 8 seconds delay, but you can return to previous slides at anytime without delay. Theory takes less than 60 minutes.

When the **EXAM is completed** and in order to receive your certificate of completion by email; you **MUST** exit the session by **clicking** on the **X**.

**NOTE:** *If you quit the session for whatever reason and you want to regain access to your online training program, you need to* SIGN IN *on the website page at the top right hand side, click on* COURSES LIST. *You don't have to click on* **E-LEARNING** *and do not repeat the buying process by using the access code provided again. Simply choose the course from the available list. You can continue on where you last left off.*

Should you need assistance or have any questions, do not hesitate to contact us at *info@aeroformatech.com.* 

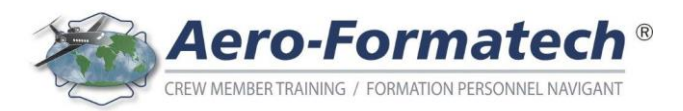

## **COMMENT ACCÉDER AUX PROGRAMMES THÉORIQUES EN LIGNE DE COMBAT DE FEU / EVACUATIONS MARITIMES (eFF/eEW ) E-LEARNING**

PRENDRE NOTE ; la version actuelle du programme combat de feu en ligne n'est pas compatible avec les tablettes ou cellulaires *(IPhone). Doit être fait sur un ordinateur de table ou portable. Si vous éprouvez des difficultés d'accès, tentez d'accéder au site par le moteur de recherche google (google chrome).*

- *Rendez-vous à*: [www.aero-formatech.com](http://www.aero-formatech.com/)
- **Pour un nouveau compte** : *Clic* : CRÉER UN COMPTE (*en haut à droite*). Si vous éprouvez des difficultés pour accéder au programme de formation, ne tentez pas de créer un autre compte sous le même nom; le système vous bloquera tout accès pour éviter toute tentative de fraude.
- *Compléter les informations requises pour l'inscription* (*conservez votre mot de passe et identifiant* (username))
- Si vous **avez déjà un compte** ou vous avez terminé les étapes précédentes*, clic* : SE CONNECTER (*entrer votre identifiant et mot de passe* et *clic* CONNEXION
- *Clic* : onglet **E-LEARNING**
- **Clic** : LIRE LA SUITE sur le programme de formation désiré
- *Faites défiler la page vers le bas*, se trouve le : **Formulaire de Paiement** Vous devez utiliser une carte de crédit pour le paiement ou entrer le « Code de commande prépayée » (code d'accès) qui vous a été fourni par Aero-Formatech®.

*IMPORTANT : Le cours acheté sera dans la langue English ou Français dans laquelle vous aurez choisie de naviguer sur le site. S'assurer d'avoir choisi la langue de votre choix pour le programme e-learning car vous ne pourrez la modifier après l'achat du cours. Évacuations maritimes est disponible en anglais seulement. Version française à venir bientôt.*

- *Compléter les renseignements demandés :*
	- â **Nom de l'employeur** : *Nom de votre entreprise*
	- â **Nom du gestionnaire** : *Nom de celui/celle qui doit recevoir copie du certificat et courriel*
	- â **Courriel du gestionnaire** : *courriel de la personne qui doit recevoir copie du certificat*
- *Clic* : CONFIRMER
- **Votre Facture** : apparaîtra. Dans le bas complètement, *clic:* ˃ ACCÉDEZ À VOTRE NOUVEAU COURS Si vous n'êtes plus sur le **Formulaire De Paiement**, vous pouvez accéder au cours acheté via LISTE DE COURS, complètement en haut, à droite sur le site WEB. Vous devez être CONNECTÉ pour y avoir accès.

Vous pourrez, dès lors, débuter la formation théorique du programme e-learning. Chaque diapositive a une durée de 8 secondes. On ne peut passer à la suivante avant ce délai, mais on peut revenir aux précédentes sans délai. La théorie prend moins de 60 minutes.

Lorsque vous avez complété l'**EXAMEN**, afin de recevoir votre certificat de réussite par courriel, vous **DEVEZ** quitter la session en **cliquant** sur le **X**

**PRENDRE NOTE** : *Toutefois, si pour une raison quelconque vous avez quitté votre session, pour accéder à nouveau à votre programme de formation en-ligne, vous devez vous* CONNECTE*R à nouveau et cliquer sur* LISTE DE COURS *en haut de l'écran à droite. Vous n'avez pas à cliquer sur l'onglet* **E-LEARNING** *et vous ne devez pas refaire le processus d'achat du e-learning en réutilisant le code d'accès fourni. Simplement choisir le cours parmi la liste disponible. Vous pourrez dès lors, continuer là où vous étiez rendu en quittant.*

Si vous rencontrez des difficultés à accéder au e-learning ou vous avez des questions, n'hésite pas à nous contacter à [info@aeroformatech.com.](mailto:info@aeroformatech.com)

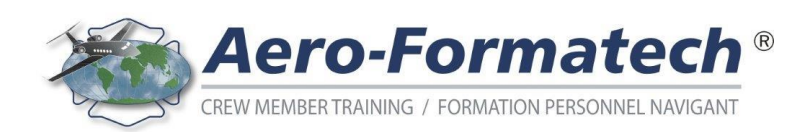